- ●設定した内容で本機とBLUETOOTH 接続されます。
	- ※接続中の機器がある場合は、そちらの 接続は解除されます。(登録は消去さ れません。)
- 再度選ぶと、接続が解除されます。
- ●ハンズフリー接続する機器を変更した 場合、前の機器の雷話帳と発着信履歴は 消去され、新しく接続したスマートフォ ンの電話帳と発着信履歴の情報が、本機 に転送(上書き)されます。

**本 機 のBLUETOOTH 機 能 の OFF/ONを切り換える**

## **1** スマートフォン接続設定メニュー から、BLUETOOTH 設定 を選ぶ **2** BLUETOOTH設定画面から、. オプション を選ぶ **3** BLUETOOTH OFF を選ぶ ●BLUETOOTH機能がOFFになります。 ● ON を選ぶと、BLUETOOTH機能 がONになります。 **スマートフォンが接続できない場 合の案内表示のOFF/ONを切り 換える 1** スマートフォン接続設定メニュー から、BLUETOOTH設定 を選ぶ **2** BLUETOOTH設定画面から、. オプション を選ぶ

- **3** 携帯電話未接続案内 OFF を選ぶ ●登録時に「電話」を選んだスマート フォンと本機が接続できない場合で も案内を表示しません。
	- ON を 選 ぶ と、登 録 し た BLUETOOTH機器と本機が接続で きない場合に案内表示を行います。

## お知らせ

●本機に「電話」を選んだスマートフォン が登録されていない場合、携帯電話未接 続案内機能は使用できません。

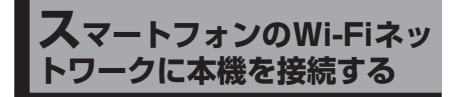

## **スマートフォンを本機とWi-Fi ネットワーク登録する**

スマートフォンを本機とWi-Fiネットワー ク登録すると、下記の機能を利用できます。 ※テザリングのご利用には事前のお申し込み が必要となり、利用料金は有料の場合があ ります。(キャリアや契約状況によって異な ります)

- ※スマートフォン側の操作はスマートフォン の取扱説明書をご覧ください。
- ●タイトルの更新(音楽CD、MEMORY MUSIC)

**1** スマートフォン側

Wi-Fiテザリング(APモード)の設定 をする

- **1** Wi-Fiテザリング(APモード) をONにする
- **2** Wi-Fiテザリング設定から、ネッ トワーク名(SSID)とパスワー ドを確認する

## **2** ナビゲーション側

- **1** スマートフォン接続設定メ ニューから、Wi-Fi 設定 を選ぶ ●周辺のWi-Fi機器を検索し、検索 結果がリストで表示されます。
- **2** Wi-Fi設定画面から接続する機 器を選ぶ
	- ●手順1で確認したネットワーク 名(SSID)を選択してください。
- **3** パスワード を選ぶ
- **4 パスワードを入力し、■■を選ぶ** ●手順1で確認したパスワードを 入力してください。